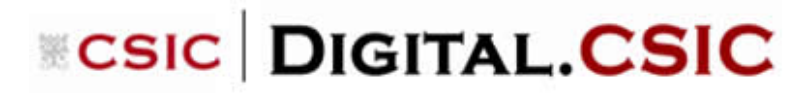

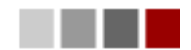

**Dirección de trabajos: Tesis, Trabajo Fin de Grado (TFG) y Trabajo Fin de Máster (TFM), plantilla normalizada para la descripción de registros en DIGITAL.CSIC** Oficina Técnica DIGITAL.CSIC 19/06/2023

Esta plantilla es un prototipo de descripción de recursos siguiendo el orden de metadatos que aparece en DSpace.

Una guía detallada con indicaciones sobre cada campo se encuentra en la "*[Guía para depositar trabajos](http://digital.csic.es/handle/10261/20101)  [en Digital.CSIC](http://digital.csic.es/handle/10261/20101)*" y el "[Manual de edición de registros](http://digital.csic.es/handle/10261/4158)".

Los Principios FAIR (Findable, Accessible, Interoperable, Reusable) enfatizan la importancia de los metadatos y de los registros bibliográficos detallados de los distintos tipos de resultados de investigación. El uso de los metadatos recomendados, además de los que son obligatorios, contribuyen enormemente a cumplir mejor con los Principios FAIR.

Obligatorio: metadato que hay que añadir para alcanzar una calidad mínima en la descripción del recurso y para el correcto funcionamiento del repositorio.

Recomendado: metadato que suele aparecer en el recurso y que es recomendable incluir en el registro bibliográfico.

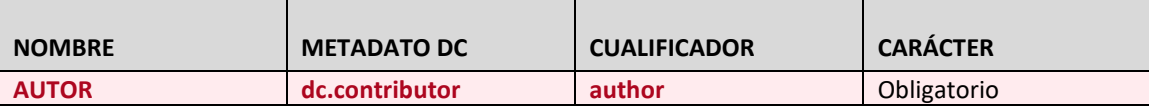

#### **Autor del trabajo.**

Se recomienda hacer una búsqueda previa para comprobar si un autor ya ha sido introducido en el índice de autores para citarlo de la misma manera y evitar duplicidades <https://digital.csic.es/browse?type=author> En la Pasarela también se puede buscar por autores para ver su forma normalizada.

**Sólo para los artículos de Físicas**: como excepción en aquellos artículos con una larga lista de autorías, se puede poner en el metadato el nombre del grupo de investigación, el del autor principal y los de todos los autores CSIC. Se trata de una excepción que no debe aplicarse de manera sistemática en otros casos, ya que el riesgo es la incorrecta indexación por motores de búsqueda como Google Scholar.

**IMPORTANTE**: si a la hora de describir a todos los autores/as nos equivocamos, NUNCA deberemos reutilizar una casilla de un autor con perfil; se DEBE eliminar ésta y crear otra de nuevo ("Añadir más").

Campo repetible.

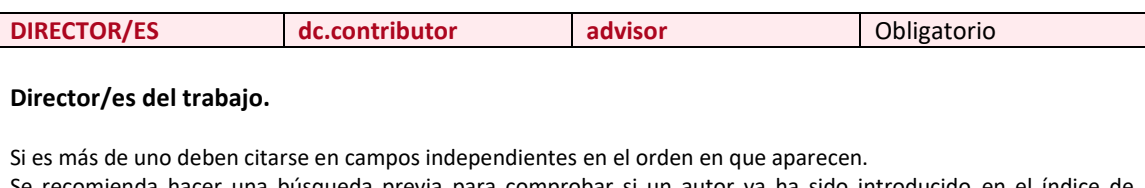

Se recomienda hacer una búsqueda previa para comprobar si un autor ya ha sido introducido en el índice de autores para citarlo de la misma manera y evitar duplicidades

<https://digital.csic.es/browse?type=author>

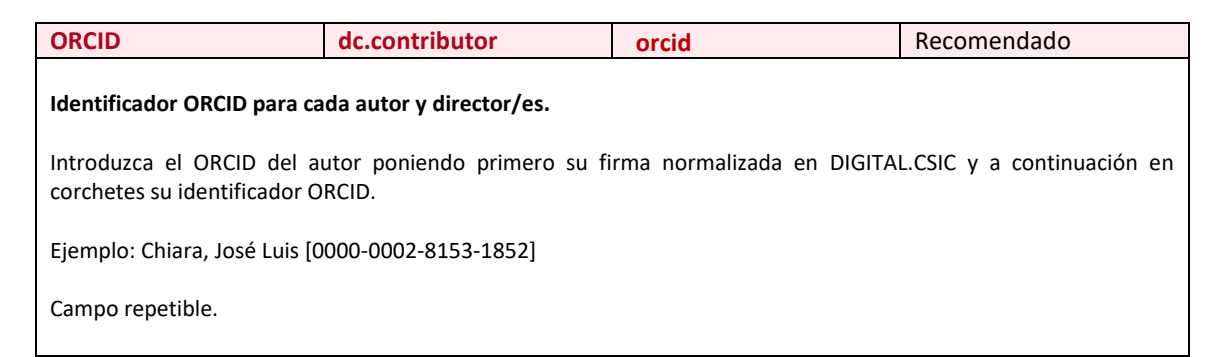

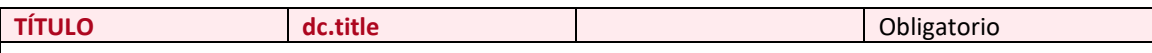

# **Título del trabajo.**

Se escribe en minúsculas, aunque los sustantivos pueden aparecer con la inicial en mayúsculas si figura así en el original. Hay que evitar el punto y final.

Si existiese otro trabajo en Digital.CSIC con el mismo título, podemos añadir información adicional entre [] para distinguirlos. Sin embargo, un titulo igual pero distinta tipología documental (por ejemplo, un artículo y una comunicación de un congreso) no llevaría ninguna aclaración entre corchetes.

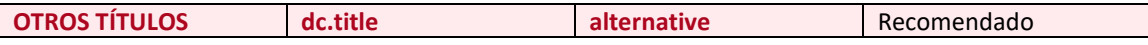

# **Otros títulos del trabajo.**

En caso de que haya variantes de título (también a nivel de idioma).

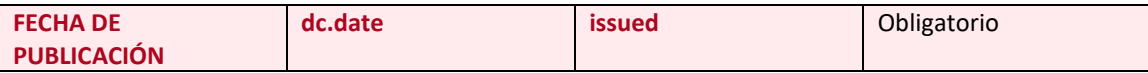

### **Fecha de publicación si ha sido publicado o la fecha de defensa.**

Como mínimo escribiremos el año. Si no ha sido publicada podemos poner la fecha del depósito. Si terminamos de subir el registro y hubiera un error en la fecha habrá que corregirlo en modo edición y en este caso el formato sería aaaa-mm-dd

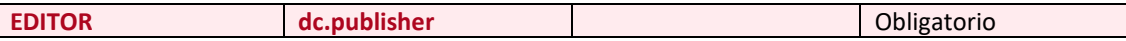

### **Nombre de la institución bajo la cual se ha realizado el trabajo.**

Sería el nombre de la universidad y del instituto/centro CSIC.

Se recomienda normalizar este valor tal y como está en Digital.CSIC para evitar la generación de entradas duplicadas. Si el editor no existiese en el índice, escríbelo en el recuadro de la mejor forma posible y sugiérelo para que la Oficina Técnica lo incorpore al índice.

Cuando sean varios se incluyen en múltiples campos dc.publisher

Más información sobre cómo normalizar editores en la [Guía para depositar trabajos en DIGITAL.CSIC.CSIC](http://hdl.handle.net/10261/20101) (punto 10, página 16).

Campo repetible.

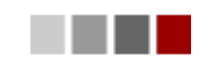

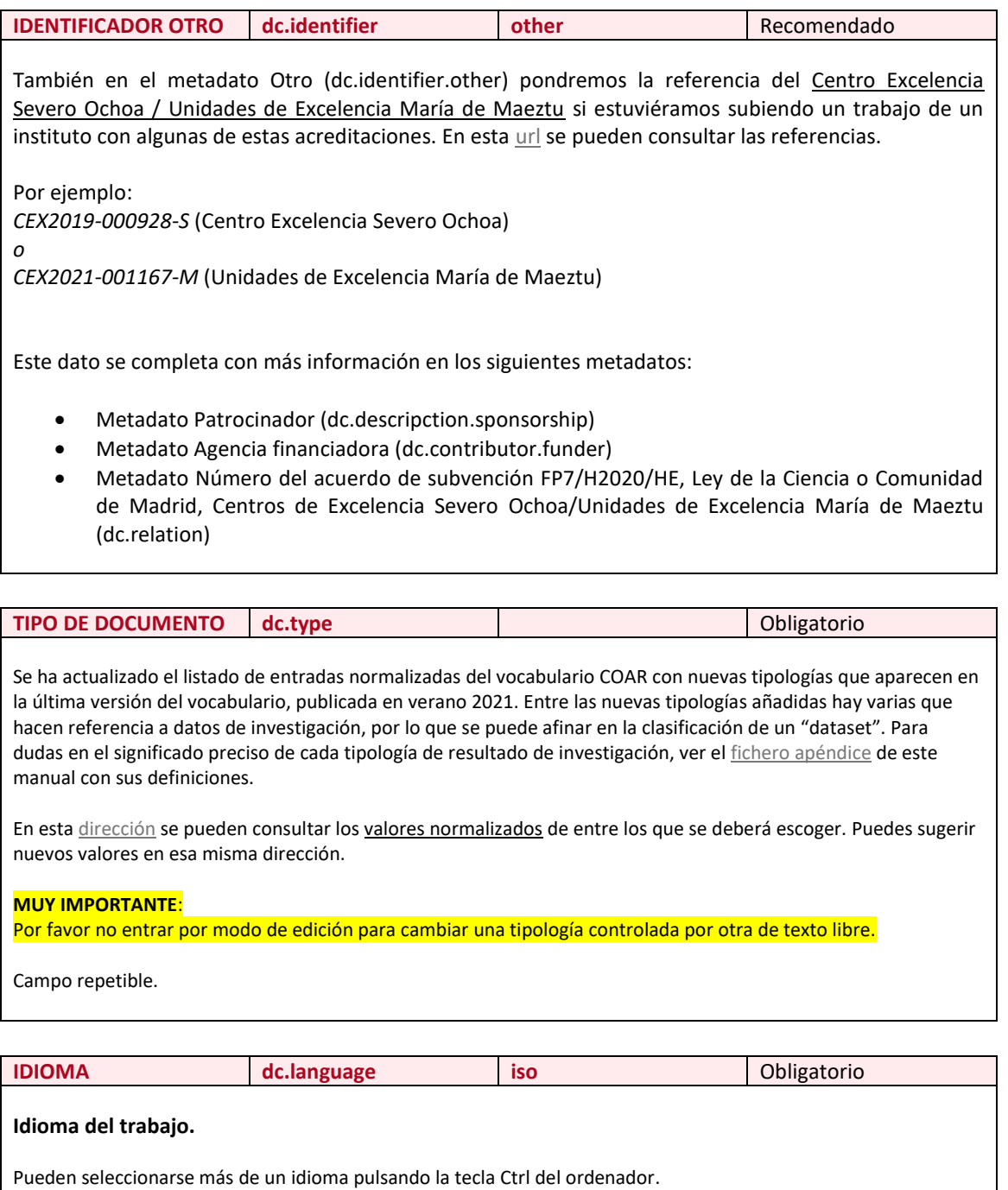

Si al contenido no se le puede asignar un idioma (por ejemplo, si se trata de un conjunto de datos o una imagen) seleccione "*No aplicable*".

Vocabulario controlado ISO 639.

Campo repetible.

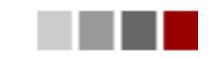

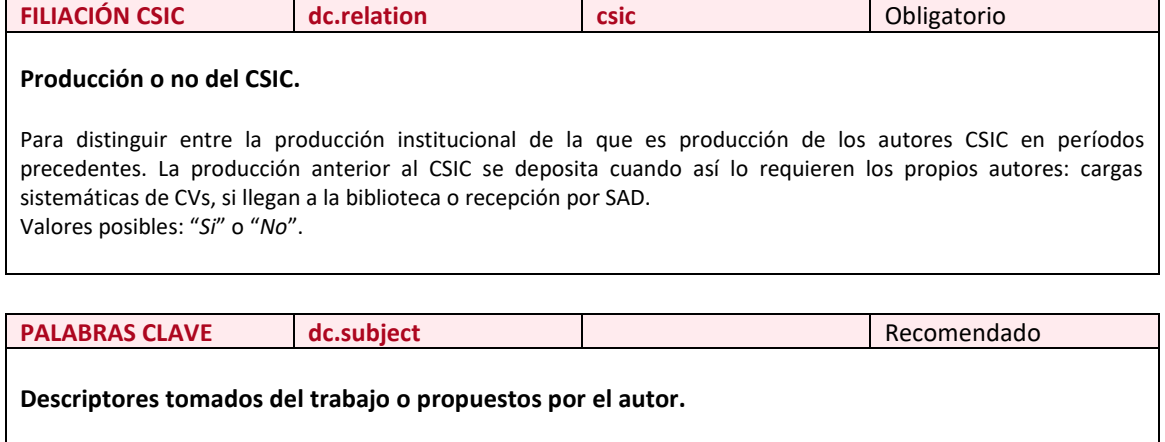

Si aparecen en varios idiomas, primero se colocarán en inglés. Evitar escribirlas totalmente en mayúsculas a no ser que sean siglas,… Primera letra en mayúscula. No ponerlas entre comillas.

Campo repetible.

**PALABRAS CLAVE (URL) dc.subject uri uri uri** Recomendado

# **Dirección web de los conceptos de un vocabulario controlado.**

Si estuviéramos introduciendo conceptos de un vocabulario controlado deberemos de indicar la url de cada término en el metadato dc.subject.uri. Por ejemplo[: http://vocab.getty.edu/page/aat/300148696](http://vocab.getty.edu/page/aat/300148696)

Pondríamos: dc.subject: *Amphorae* dc.subject.uri: *<http://vocab.getty.edu/page/aat/300148696>*

Por el momento este metadato sólo está disponible en modo edición.

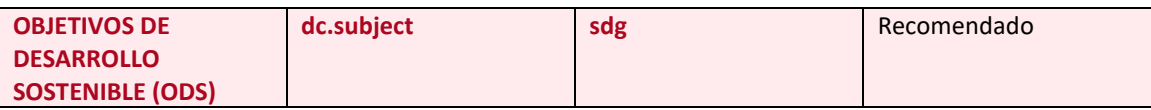

**Podemos escoger los conceptos controlados de los Objetivos de Desarrollo Sostenible que sean verdaderamente relevantes al trabajo que está siendo descrito.** 

Esta taxonomía la mantiene la Biblioteca principal de Naciones Unidas. Para hacer uso de ella, pulsaremos sobre todos los que sean necesarios (para escoger más de uno será necesario tener pulsada la tecla Ctrl) aunque recomendamos que no se usen más de dos.

Los Objetivos elegidos se grabarán en el metadato dc.subject.sdg y no debe modificarse su enunciado, ya que proceden de la taxonomía de la ONU.

Posteriormente y de manera automática aparecerá también para cada Objetivo escogido la URL que lo identifica en el metadato dc.subject.uri.

Ejemplos:

<http://hdl.handle.net/10261/221538> <http://hdl.handle.net/10261/26277>

Si se escogen más de dos Objetivos se pintarán en el item los dos primeros siguiendo el orden del listado.

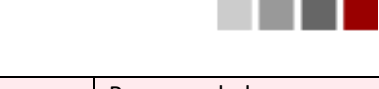

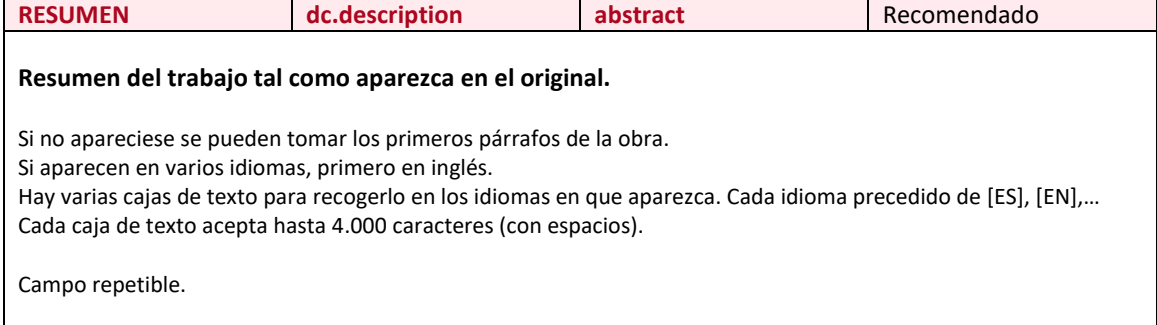

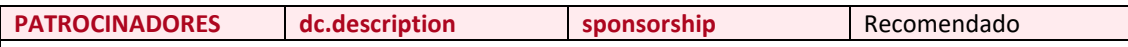

# **Información sobre organismos financiadores del trabajo, con datos de proyectos y convocatorias.**

Sólo los que han contribuido económicamente. Irán en el idioma de éstos.

Haremos un corta-y-pega de lo que aparezca en el propio trabajo, en general bajo la sección "Funding" o "Acknowledgements" del trabajo (no es un metadato normalizado).

*We acknowledge financial support from the Spanish Science Ministry (MINECO) through projects TEC2011-29120-C05-04; and from European Research Council through Starting Grant NANOFORCELLS (ERC-StG-2011-278860).*

También en este metadato haremos referencia, en un cajetín distinto, la siguiente frase si estuviéramos subiendo un trabajo de un instituto con la acreditación Centro Excelencia Severo Ochoa / Unidas de Excelencia María de Maeztu:

With funding from the Spanish government through the 'Severo Ochoa Centre of Excellence' accreditation (referencia del instituto).

o

With funding from the Spanish government through the 'María de Maeztu Unit of Excelence' accreditation (referencia del instituto).

Por ejemplo:

With funding from the Spanish government through the 'Severo Ochoa Centre of Excellence' accreditation (CEX2019-000928-S).

With funding from the Spanish government through the 'María de Maeztu Unit of Excelence' accreditation (CEX2021-001167-M).

En est[a url](https://www.ciencia.gob.es/stfls/MICINN/Ayudas/PE_2017_2020/PE_Generacion_Conocimiento_Fortalecimiento_Cientifico_Tecnologico/Subprograma_Fortalecimiento_Institucional/FICHEROS/Severo_Ochoa_Maria_Maeztu/RD_CEX2019_vf_fda.pdf) se pueden consultar las referencias.

En el metadato Identificador Otro (dc.identifier.other) pondremos la referencia del Centro Excelencia Severo Ochoa. Por ejemplo: CEX2019-000928-S

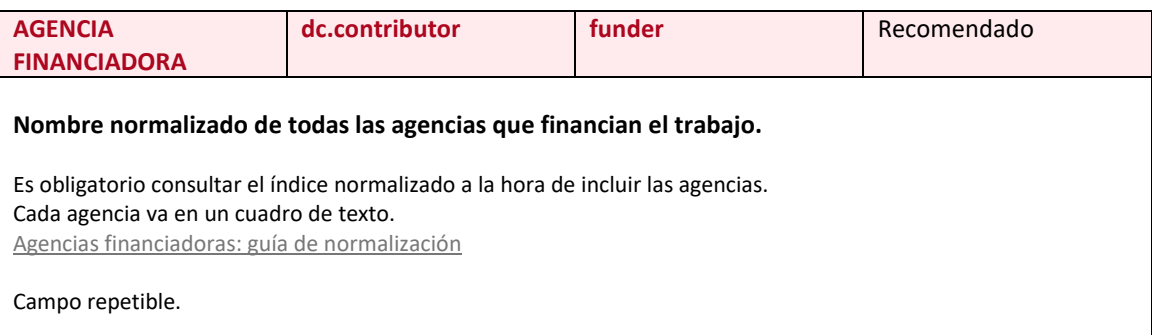

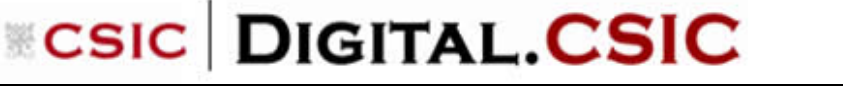

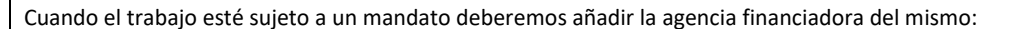

- FP7/Horizonte2020/HE: European Commission
- Ley de la Ciencia España 2011 (Plan Estatal de investigación Científica y Técnica y de Innovación 2013-2016): Ministerio de Economía y Competitividad (España)
- Ley de la Ciencia España 2011 (Plan Estatal de investigación Científica y Técnica y de Innovación 2017-2020): Ministerio de Ciencia, Innovación y Universidades (España) y Agencia Estatal de Investigación (España)
- Ley de la Ciencia España 2011 (Plan Estatal de investigación Científica y Técnica y de Innovación 2021-2023): Ministerio de Ciencia e Innovación (España) y Agencia Estatal de Investigación (España)
- CAM: Comunidad de Madrid
- Financiación Centros de Excelencia Severo Ochoa/Unidades María de Maeztu: Agencia Estatal de Investigación (España) y Ministerio de Ciencia e Innovación (España)

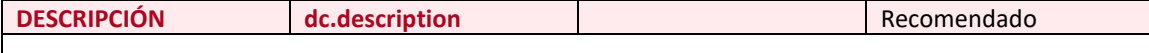

#### **Aspectos complementarios sobre el trabajo que no tengan cabida en otros campos.**

Fecha de lectura del trabajo (en formato aaaa-mm-dd) y aspectos complementarios sobre el trabajo que no tengan cabida en otros campos (número de páginas,…), calificación obtenida,... Cada dato puede estar separado por .— Ejemplos:

*Thesis submitted in fulfilment of the requirements for the degree of doctor at Autónoma University of Madrid (UAM) Madrid, 2019.*

*Memoria presentada por Alexis López Padilla, para optar al grado de Doctor en Ciencias de la Alimentación por la Universidad Autónoma de Madrid, Facultad de Ciencias: Departamento de Química-Física Aplicada, Sección Departamental de Ciencias de la Alimentación y que ha sido realizada en el Instituto de Investigación en Ciencias de la Alimentación (CIAL, UAM-CSIC).*

*Máster en Nuevos Alimentos por la Universidad Autónoma de Madrid. Lugar de realización: CIAL-CSIC / Bioactividad y análisis de alimentos. Campus de Excelencia Internacional UAM+CSIC.*

En este campo se incluye también información si el recurso estuviera sujeto a una licencia de uso específica (Creative Commons,...). Por ejemplo:

*This article is subject to a Creative Commons Reconocimiento-NoComercial-CompartirIgual 4.0 Internacional License*.

No hay que olvidar que en el metadato *dc.rights.license* deberemos de incluir la url de la licencia.

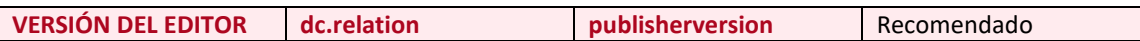

### **URL de acceso a la versión publicada (cuando exista).**

URL de acceso a la versión publicada de la tesis (cuando exista) en el repositorio de la universidad donde se ha leído. Se empleará en los casos en que no se adjunte el texto completo por cuestiones relativas a derechos de autor.

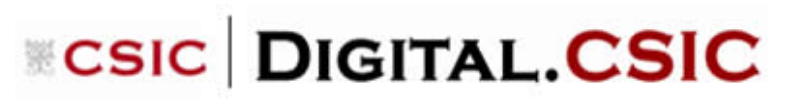

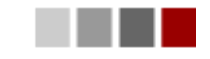

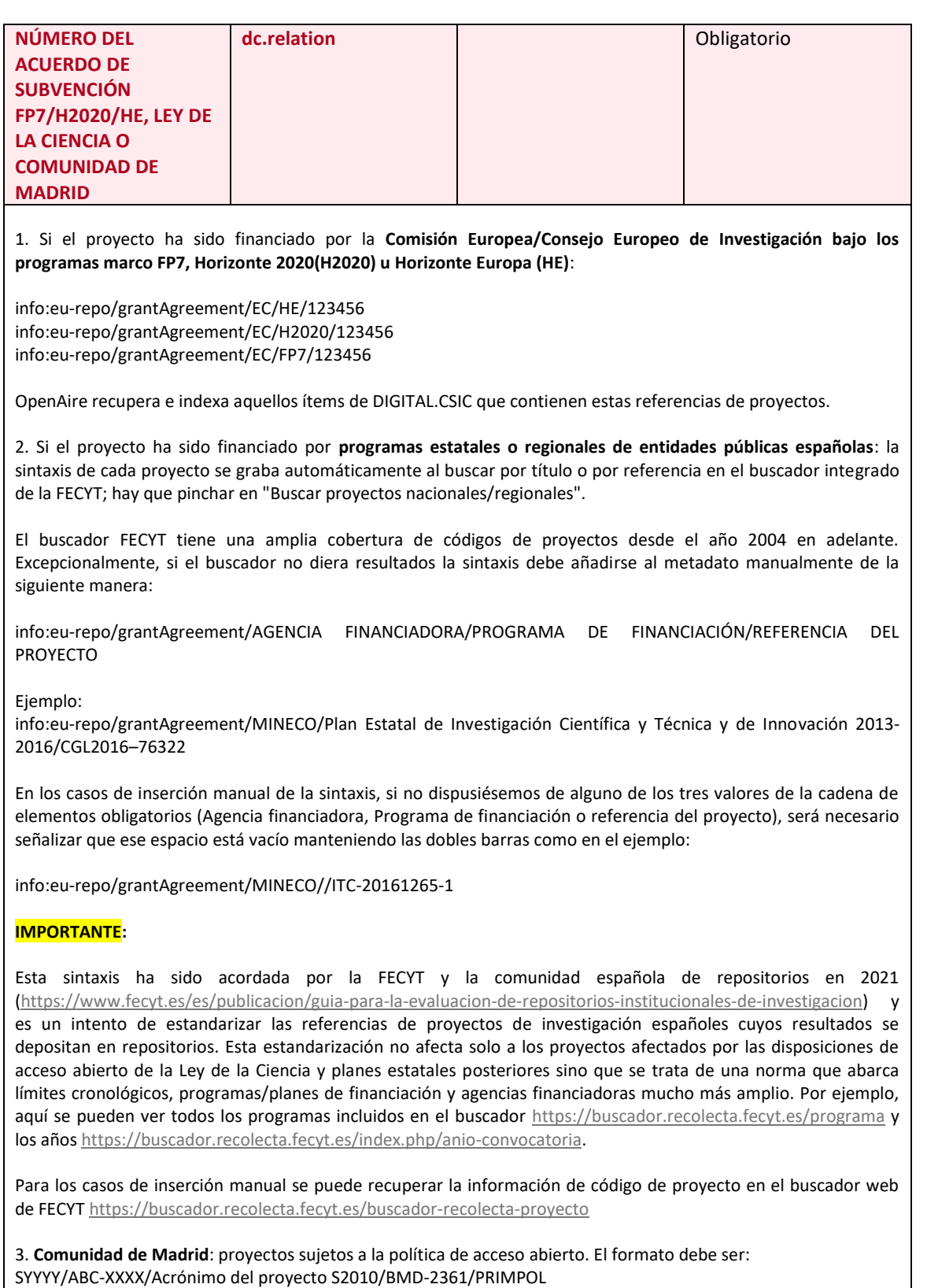

Ejemplo: <http://digital.csic.es/handle/10261/74132>

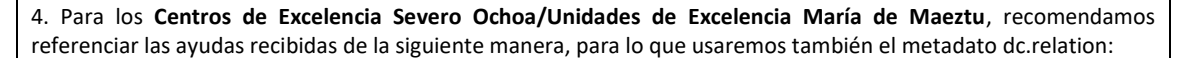

info:eu-repo/grantAgreement/AEI/Plan Estatal de Investigación Científica y Técnica y de Innovación 2021- 2023/Referencia del instituto

Ejemplo:

info:eu-repo/grantAgreement/AEI/Plan Estatal de Investigación Científica y Técnica y de Innovación 2021- 2023/CEX2021-001189-S

<https://digital.csic.es/handle/10261/288275?mode=full>

info:eu-repo/grantAgreement/AEI/Plan Estatal de Investigación Científica y Técnica y de Innovación 2021- 2023/CEX2021-001167-M

Es importante tener en cuenta que las acreditaciones de Centros de Excelencia Severo Ochoa/Unidades María de Maeztu tienen una duración de 4 o 5 años (dependiendo del año de la convocatoria) por lo que esta referenciación solo debe afectar a los ítems que son resultado de la ayuda recibida por los institutos como consecuencia de tal acreditación. Ver más información sobre las acreditaciones en [Centros y unidades de excelencia \(ciencia.gob.es\)](https://www.ciencia.gob.es/Organismos-y-Centros/Centros-y-Unidades-de-Excelencia.html) y [Apoyo y Acreditación de Centros de Excelencia Severo Ochoa y a Unidades de Excelencia María de Maeztu.](https://www.aei.gob.es/ayudas-concedidas/centros-unidades-excelencia)

5. Cada vez son más las **agencias regionales/locales** con políticas de acceso abierto. En tal caso, a menos de una indicación específica diversa por parte del órgano financiador, se referenciarán los proyectos beneficiarios según la sintaxis FECYT (ver punto 2 de este apartado).

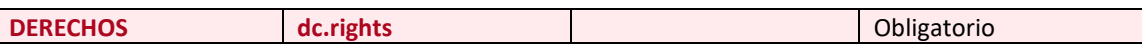

### **Hay tres opciones: Acceso abierto, acceso restringido o embargado.**

Acceso abierto: tenemos la versión del trabajo que deja subir el editor a un repositorio. Acceso restringido: no tenemos la versión (es recomendable localizar al autor y solicitarle la versión del trabajo que necesitemos según los derechos).

Embargado: tenemos la versión pero está sujeta a un período de embargo hasta que se pueda hacer público. Para embargar un trabajo consulte la siguiente guía[: Guía para embargar registros en Digital.CSIC](https://digital.csic.es/handle/10261/124819)

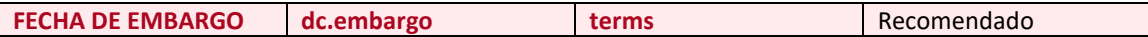

**Período de embargo del trabajo.**

Fecha de embargo solicitada por la editorial hasta hacer público un texto completo.

Formato: aaaa-mm-dd

Hay que adjuntar el fichero válido.

Para embargar un trabajo consulte l[a Guía para depositar trabajos en DIGITAL.CSIC](http://hdl.handle.net/10261/20101) (punto 26, página 35).

**MUY IMPORTANTE:** si el trabajo a subir tiene un período de embargo (además de lo que se lleva a cabo en este metadato), cuando adjuntemos el fichero hay que indicar de nuevo la fecha fin de embargo (debe de ser la misma en ambos casos) pinchando en "*Añadir fecha embargo*" en la columna "*Opciones de acceso*" una vez que se ha subido el fichero. Esto se hace para que se visualice y active la funcionalidad de Petición de una copia en el registro [público del ítem.](https://digital.csic.es/handle/10261/118223)

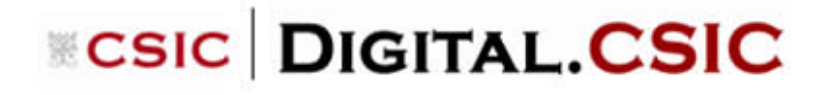

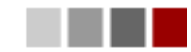

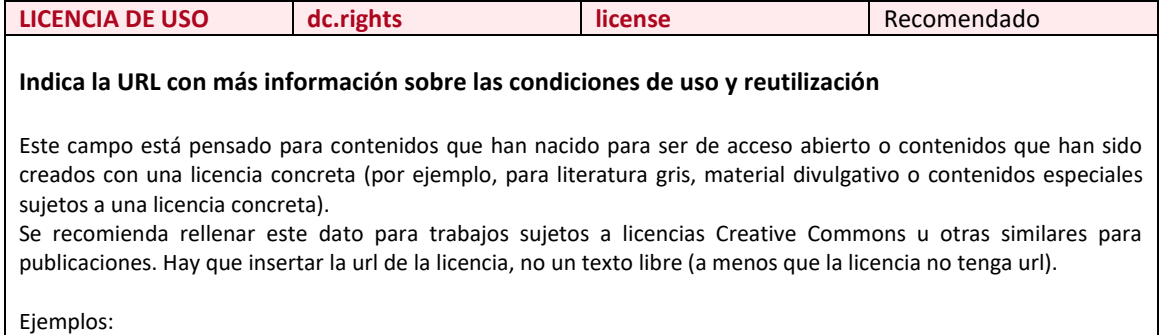

<http://creativecommons.org/licenses/by-nc-sa/4.0/>

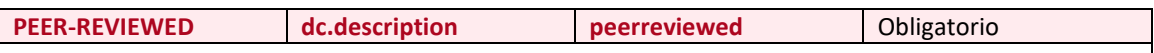

### **Revisión o no por pares.**

Se consigna *SI* para los trabajos que hayan pasado un proceso de revisión por un comité editorial o *peer review*.

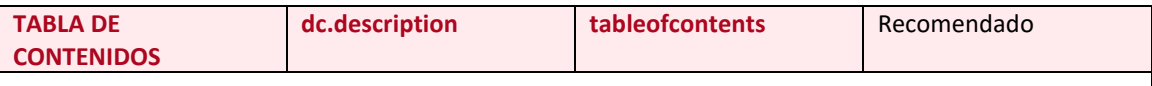

**Relación de los contenidos de la tesis. Debe utilizarse cuando se trate de un trabajo compuesto total o parcialmente de artículos de revistas, indicando los títulos de los trabajos e identificador (DOI).**

Cada caja de texto acepta hasta 4.000 caracteres.

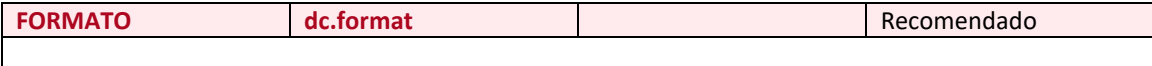

#### **Formato del trabajo adjuntado al registro durante la carga.**

Escogeremos el formato adecuado del siguiente listado de [IANA \(Internet Assigned Numbers Authority\)](https://www.iana.org/assignments/media-types/media-types.xhtml) en la columna "Template". Por ejemplo:

 $PDF \rightarrow$  application/pdf  $CSV \rightarrow text/csv$ 

- 
- $AV1 \rightarrow$  video/AV1

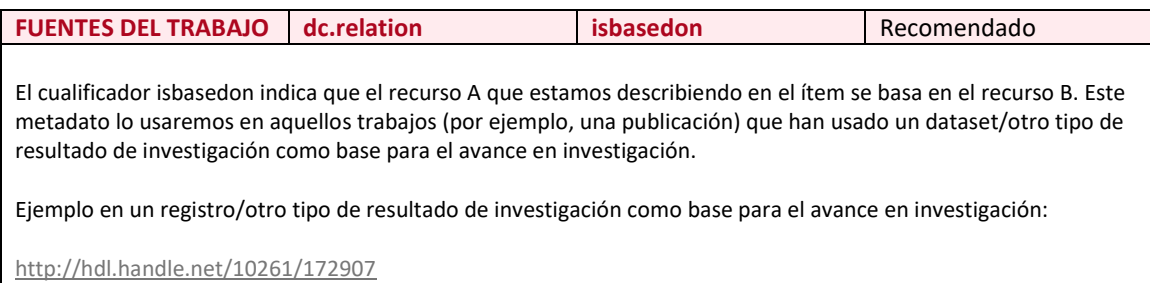

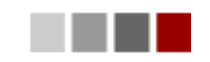

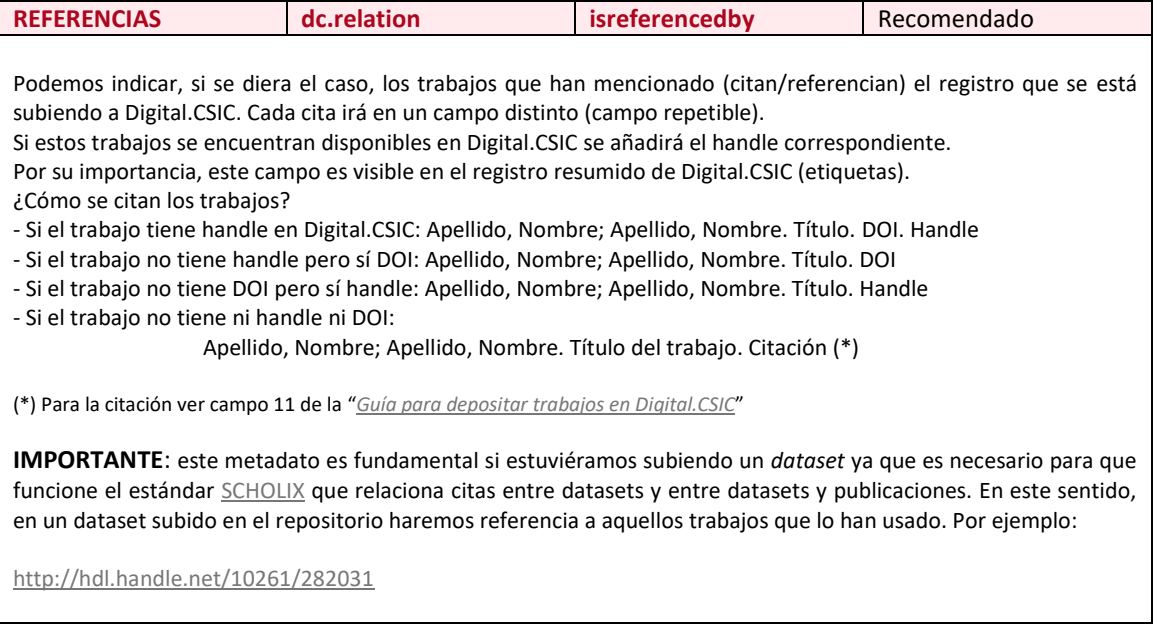

IMPORTANTE: **si el trabajo está compuesto por artículos publicados en una o más publicaciones**, habrá que tener en cuenta el copyright de las mismas y subir al repositorio la versión que deje la editorial. En estos casos, se recomienda indicar la referencia bibliográfica final de estos artículos en la primera página de los adjuntos que puedan depositarse, e indicarlo también en el campo *dc.description.tableofcontents* (títulos de artículos + DOI)

**IMPORTANTE**: Es necesario ponerse en contacto con la Oficina Técnica de DIGITAL.CSIC antes de depositar un fichero de grandes dimensiones (más de 1GB) para confirmación de depósito. Se puede usar la aplicación [SACO](https://saco.csic.es/index.php/login) del CSIC (Servicio de Almacenamiento Compartido de la Organización) para enviar ficheros de grandes dimensiones.

# IMPORTANTE: **denominación de los ficheros a adjuntar**

Para una buena gestión de los recursos electrónicos y su accesibilidad presente y futura es fundamental denominar adecuadamente los ficheros de los registros. De no ser así es probable que dentro de un tiempo ese fichero no se abra. A la hora de poner nombre a los ficheros se recomienda:

- Elegir nombres que sean suficientemente descriptivos del contenido, por ejemplo, usando parte de la referencia bibliográfica del trabajo en sí
- Evitar llamar a los ficheros por un número, ya que no es suficientemente descriptivo del contexto del registro
- Evitar el uso de caracteres como , . : ; / ()  $\frac{1}{2}$  &  $|$  [ ] \*< > "¿
- Usar el guión bajo (\_) mejor que espacios en blanco entre palabras
- No superar los 25 caracteres
- Para registros que tienen varias versiones, es aconsejable diferenciar unas versiones de otras indicando v01, v02 etc, en vez de update, nuevo etc. Una excepción resulta cuando denominamos a la versión definitiva, en cuyo caso puede llamarse FINAL. Para estos casos, se aconseja ser consistente en el nombre de los distintos ficheros para guardar una coherencia interna.
- No subir los ficheros de conCIENCIA con el nombre con el que vienen directamente de la plataforma de la intranet.

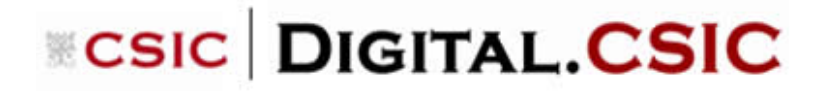

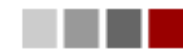

Si se va a subir un fichero cuyo formato no está entre los conocidos (*Known*) o soportados (*Supported*) en la lista e[n https://digital.csic.es/dc/politicas/#politica9](https://digital.csic.es/dc/politicas/#politica9) nuestra recomendación es convertirlo ANTES DEL DEPÓSITO a un formato equivalente que se encuentre en la lista, para fines de accesibilidad y preservación. Por ejemplo podemos usar la herramienta gratuita [Format Factory.](https://format-factory.softonic.com/)